# OSAP 101

16/17 School Year

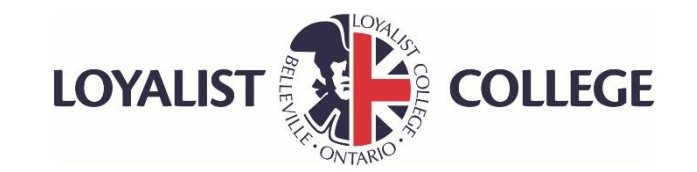

# **Introduction**

- OSAP is a needs based loan and grant program for full time students that is funded by Federal and Provincial Governments
- One application per Academic year allows a full time student to be assessed for multiple loans and grants
- **APPLY EARLY!** The OSAP application is available online at **Ontario.ca/OSAP** now

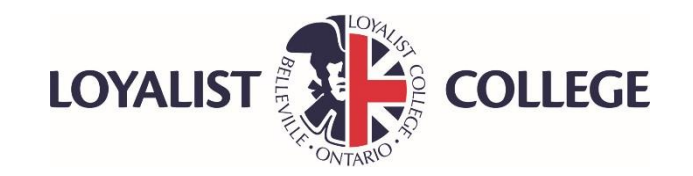

# **Introduction**

- OSAP funding is released electronically to your bank account by the National Student Loans Service Centre (NSLSC)
- OSAP funding is released in two installments- 60% of your funding will be released in the fall semester and 40% in the winter semester
- This presentation is designed to guide you through the online OSAP application (online is the easiest and quickest way to apply)

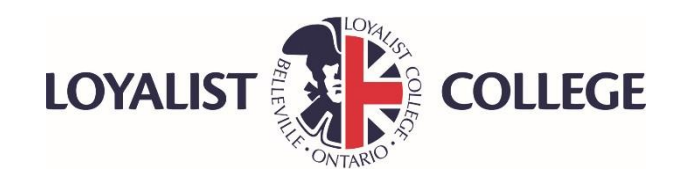

# **Getting Started**

### • **To Complete your OSAP application, you will need:**

- Social Insurance Numbers for the student and parents
- College/University student number
- Date of birth for student and parents
- Parent(s)' postal code
- Your email address (school email is preferred)
- Last date the student attended high school and OEN(Ontario Education Number)
- Name and date of birth for anyone that student wishes to give consent to view their OSAP file(family, relatives, etc.)
- Student's most recent pay statement showing year to date income, if applicable
- Parents 2015 Income tax return( need line 150, 236, 308, 310, 312 and 435)

### **Also may need:**

- Most recent Social Assistance Statement (Ontario Works, ODSP, CPP)
- Amount of student's other assets
- Amount of student's Registered Educational Savings Plan (RESP) withdrawn for the study period only

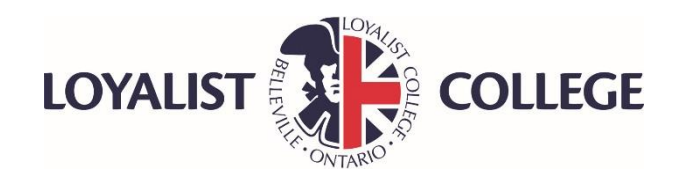

# **Step by Step Instructions**

### **Step 1: Click on Register**

• Once registered the system will give you an OAN (OSAP Access Number) please keep secure as you will always need this number to access OSAP information

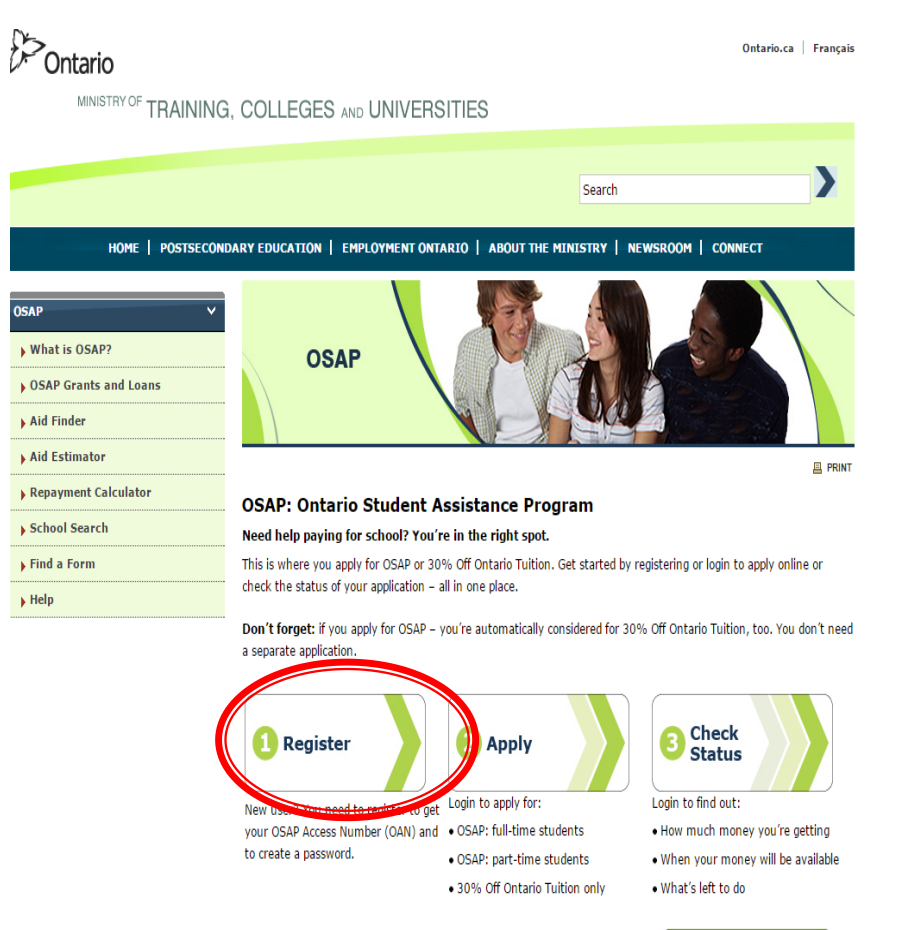

#### How to get OSAP >

Learn more about who is eligible, the mix of grants and loans available and what information you need before you apply.

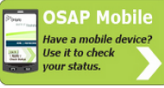

300% Off Ontario Tuition >

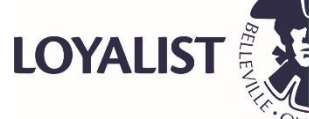

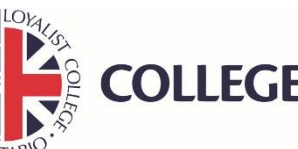

### **Step 2: Start New Application**

- When you apply for OSAP you are automatically applying for the Ontario Tuition Grant(OTG)
- If applying for OTG only, use the OTG application
- Submit one application only

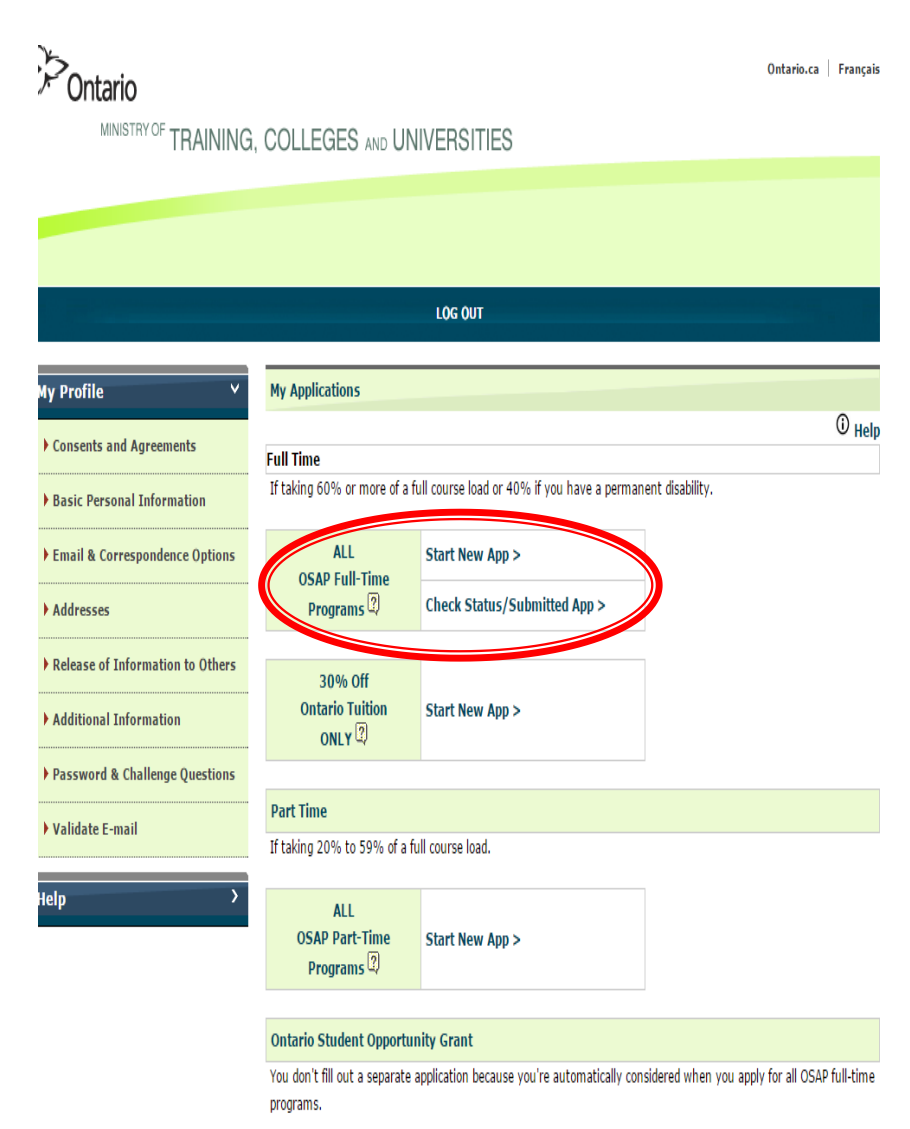

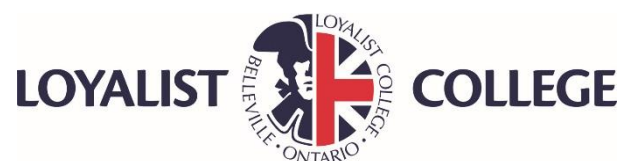

### **Step 3: Profile Information**

- Enter your first and last name **exactly** as shown on your **Social Insurance Card**
- Enter your date of birth
- Enter your SIN number

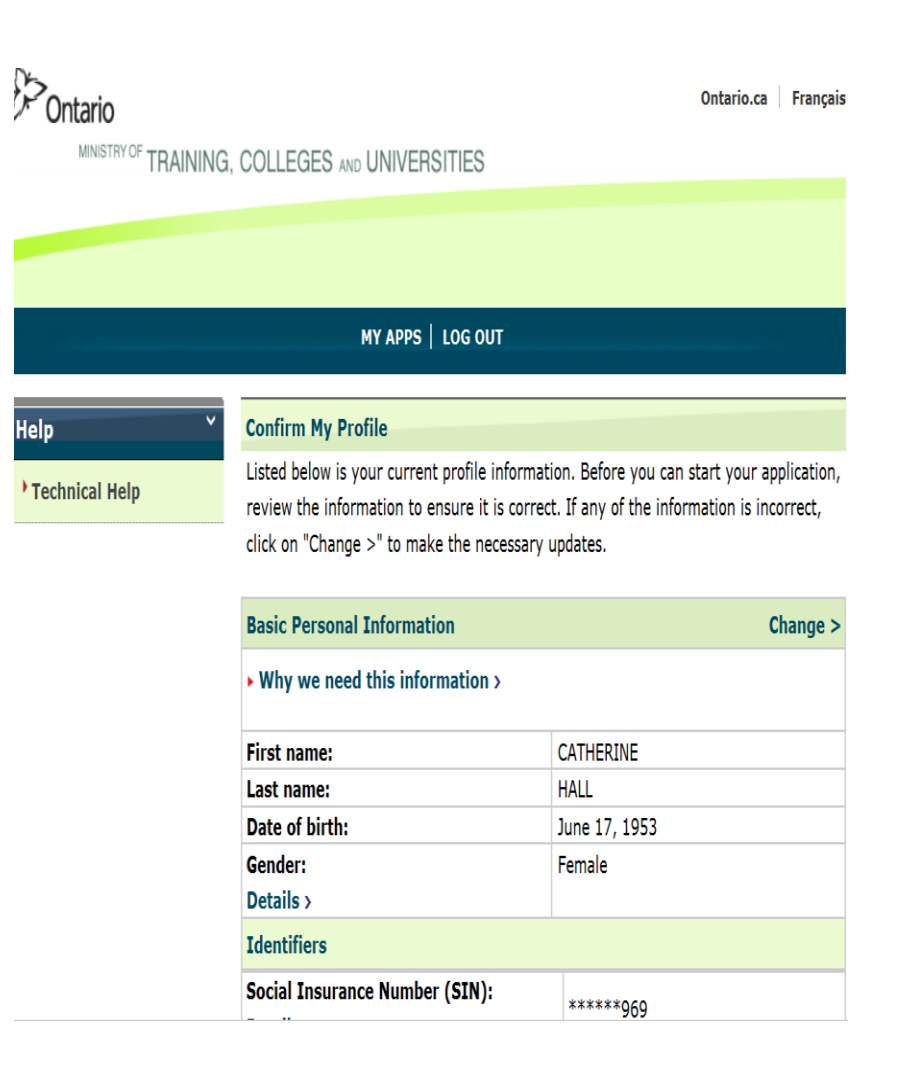

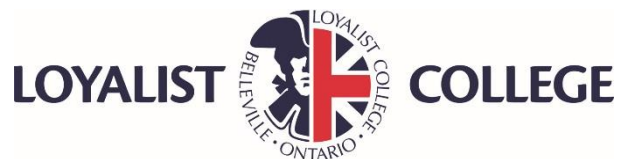

### **Step 3: Cont'd**

- Enter your email address, OSAP would prefer your college/university email
- Check status online
- Fill in address, use home address as students could move a few times while away at school

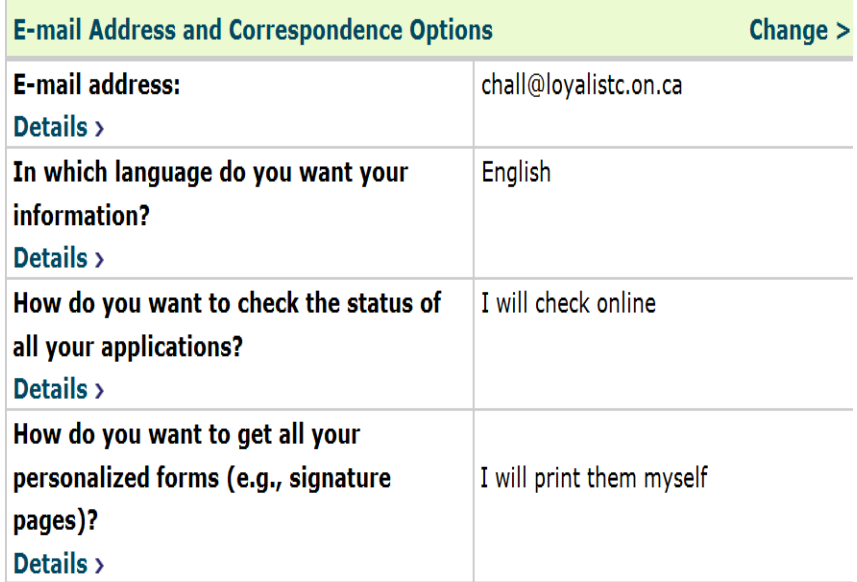

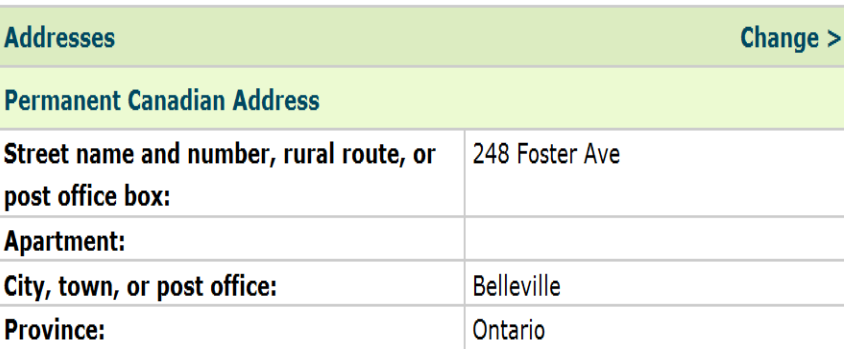

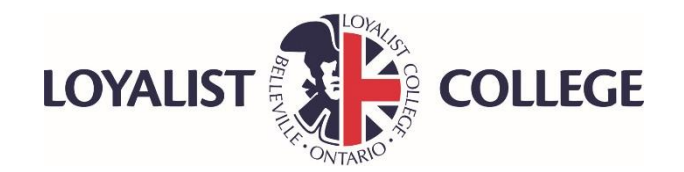

### **Step 3: Cont'd**

- Enter if you want to add someone to application to get information( will need name and birthdate of person)
- Enter high school end date
- Enter if you have a disability
- Enter if you were ever in the care of Children's Aid

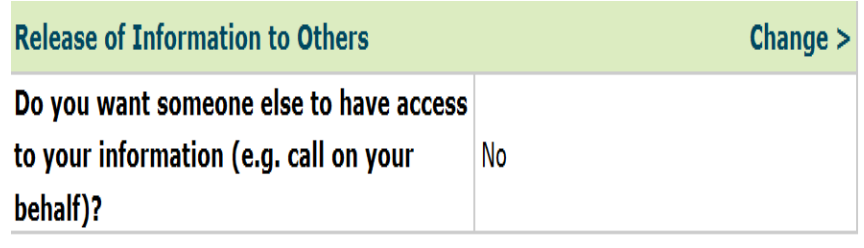

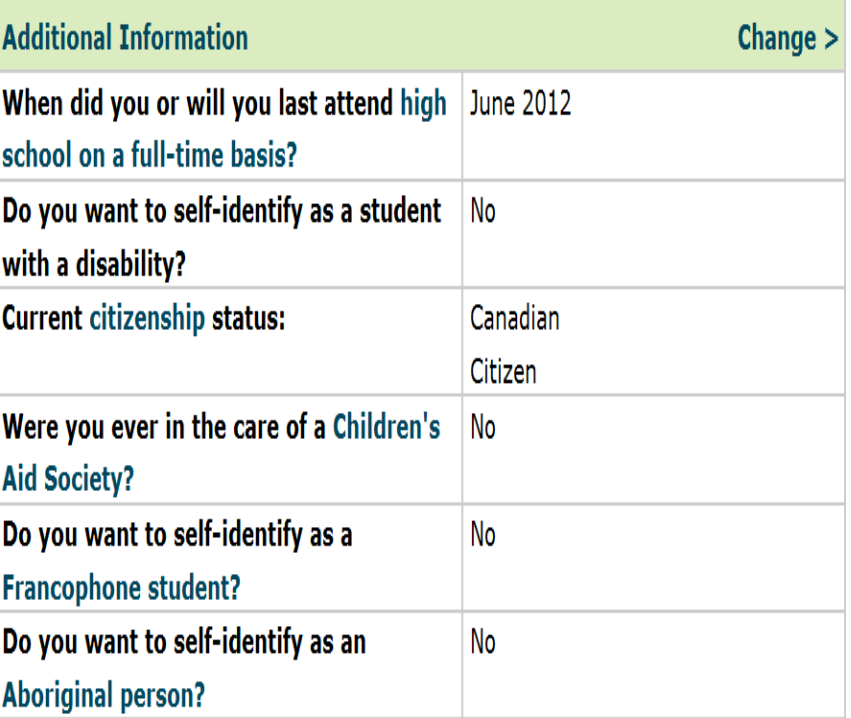

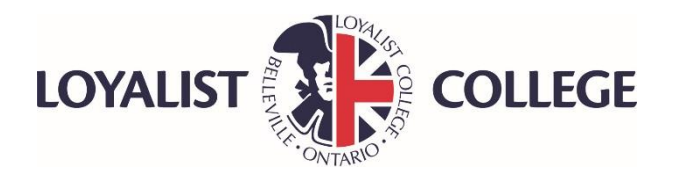

### Dontario

### **Step 4: Application Agreement**

- Read each section of the OSAP application Agreement
- Scroll down and click :**I have read and agree…"**
- Click **Save & Next**

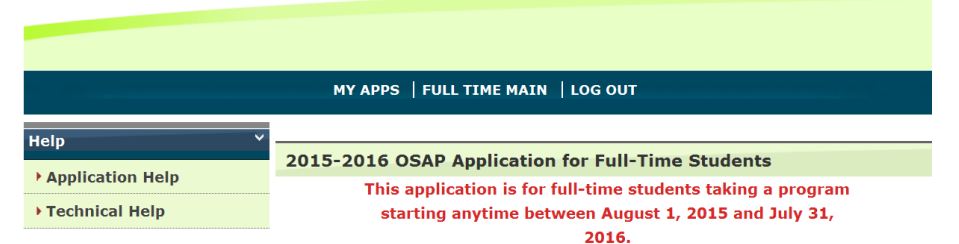

MINISTRY OF TRAINING, COLLEGES AND UNIVERSITIES

#### 2015-2016 OSAP Application Agreement

Before you can apply for OSAP you must read and agree to the terms and conditions in this OSAP Application Agreement. Once you have read the sections indicate that you agree and then select "Save & Next".

The terms and conditions include your agreement to the following:

- I understand that if I fail to provide complete and true information the ministry may restrict me from receiving assistance in the future.
- I am responsible for providing all required supporting documentation.
- I understand that I am responsible for promptly notifying my financial aid office (in writing) of changes to my address and/or my financial, academic, family, and/or study period status.
- I agree that the ministry can collect and exchange personal information about me for the administration and enforcement of OSAP.

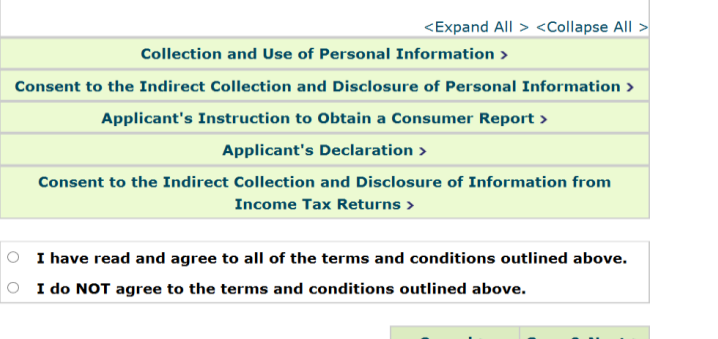

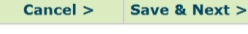

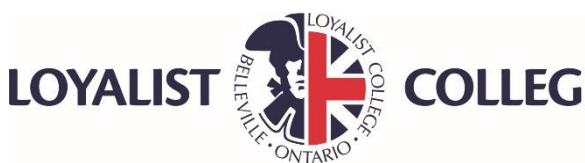

### **Step 5: School Information**

- Select **College/University** you are attending from drop down box
- Click **Save & Next**

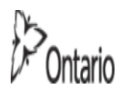

Ontario.ca Français

<sup>Y OF</sup> TRAINING, COLLEGES AND UNIVERSITIES

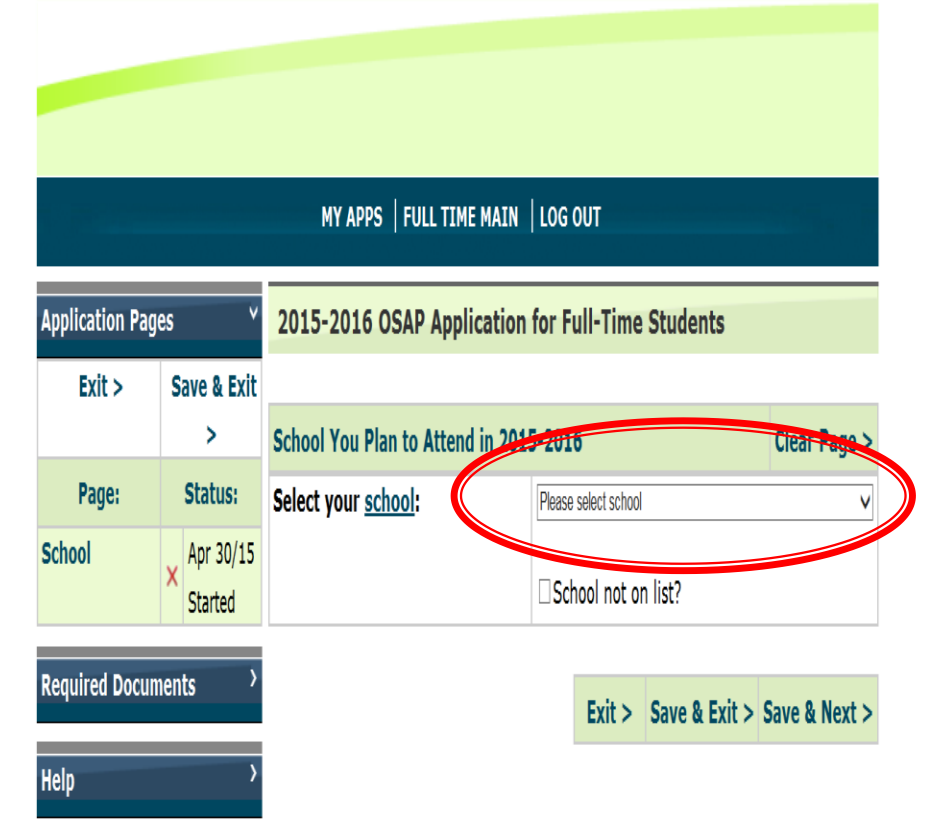

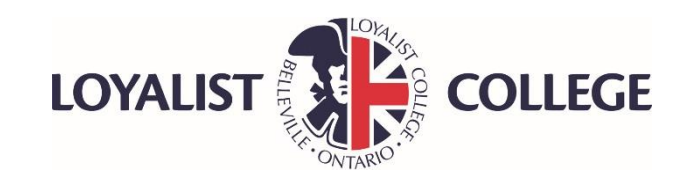

### **Step 6: Search for Your Program**

- Enter first word of program
- Hit **Search** and system will bring up all programs associated with that name

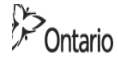

**Help** 

Ontario.ca Français

MINISTRY OF TRAINING, COLLEGES AND UNIVERSITIES

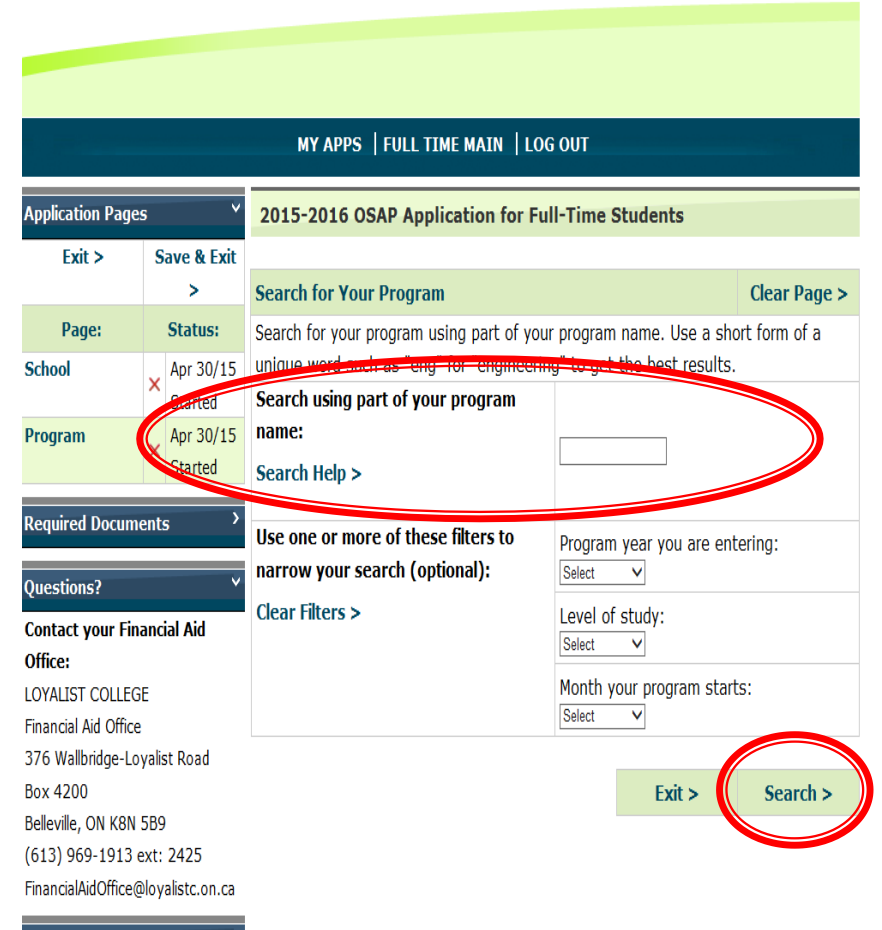

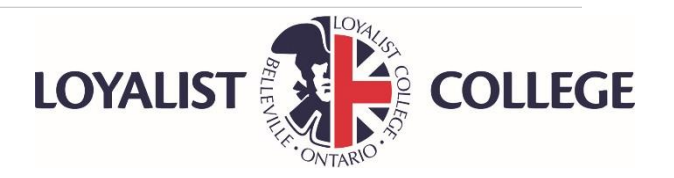

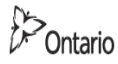

Ontario.ca Français

### **Step 6: cont'd**

• Select correct program and year of program as well as dates that applies to you

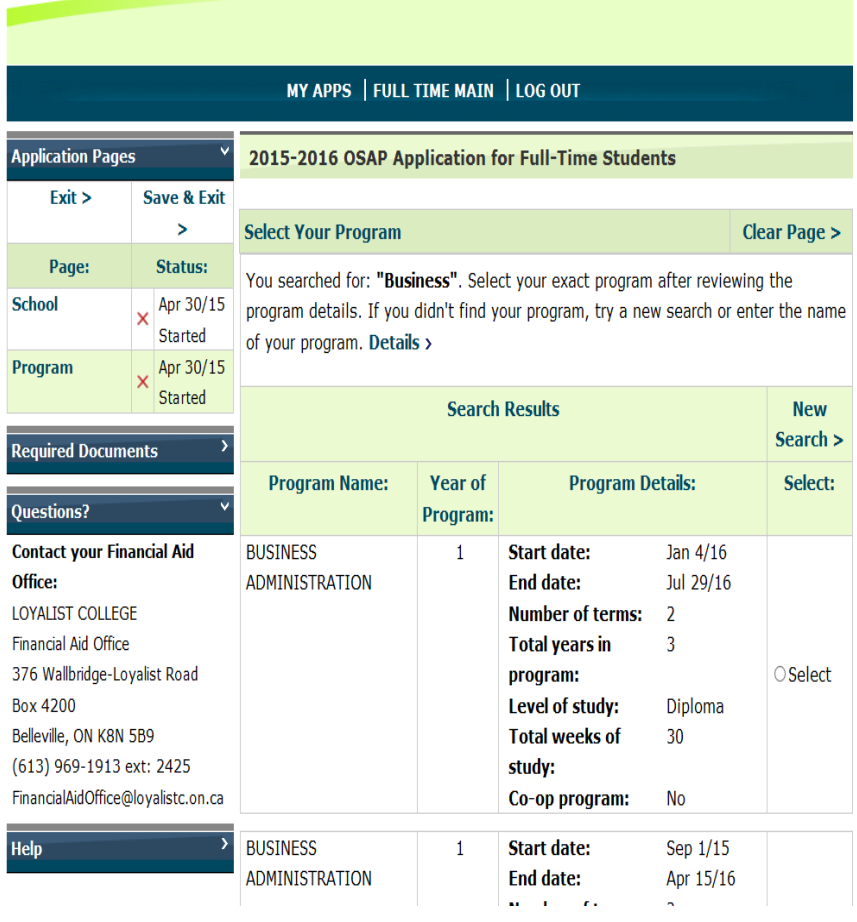

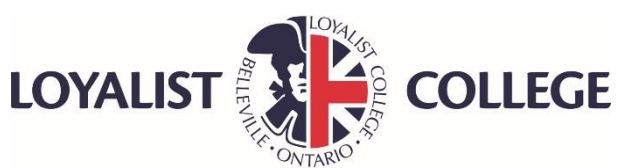

MINISTRY OF TRAINING, COLLEGES AND UNIVERSITIES

### **Step 6:cont'd**

- Confirm correct program
- Percentage of course load will be **100%** if full time student
- Click **Save & Next**

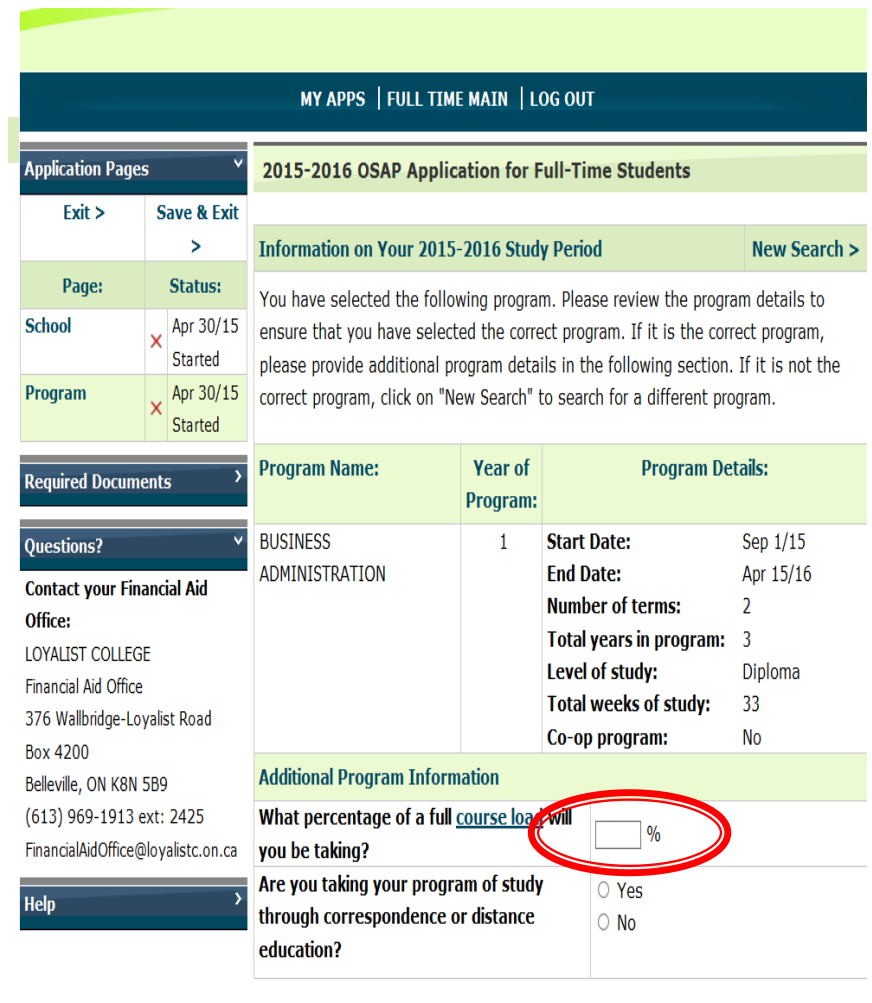

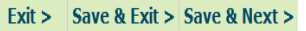

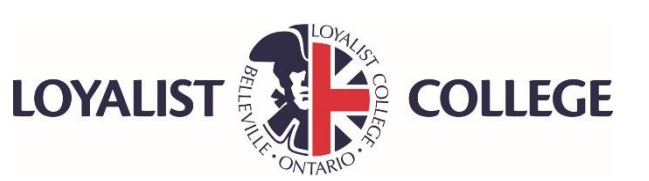

### **Step 7: Status and Residency**

- Complete the Citizenship Information question( must be Canadian Citizen, Permanent Resident or Protected person to be eligible)
- Select your current status (single, married, separated)
- Select your Residency
- Click **Save & Next**

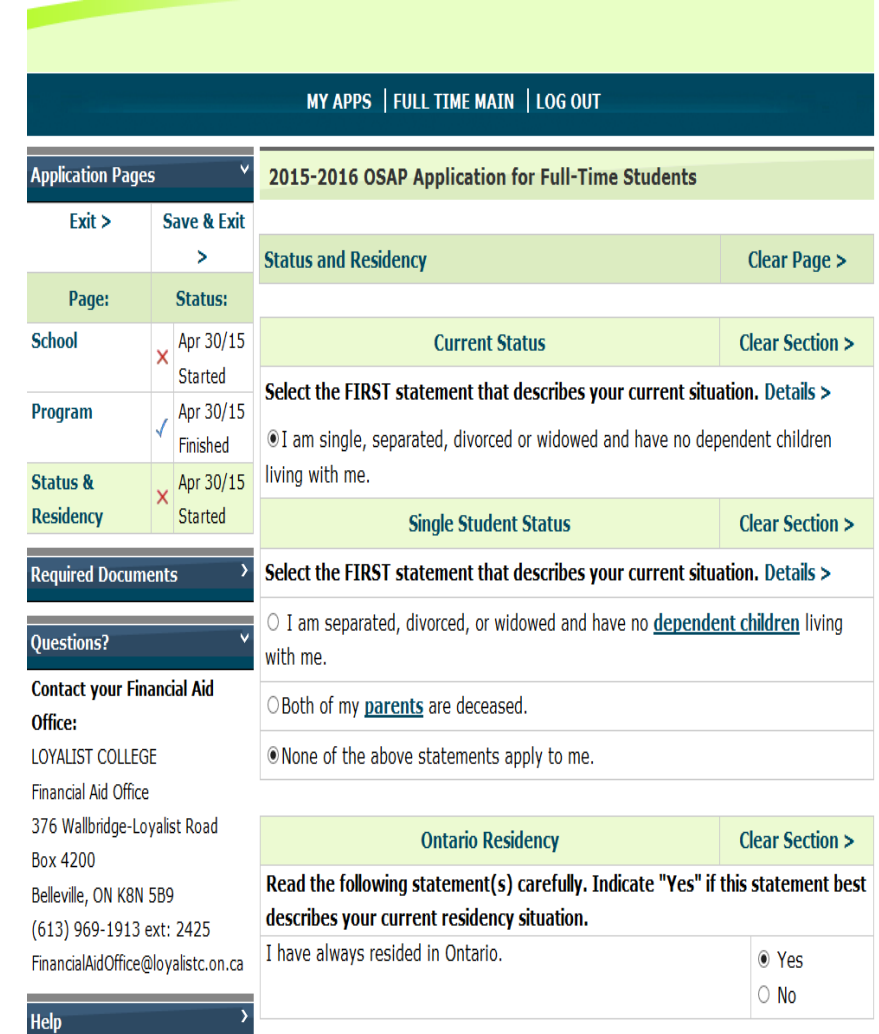

Exit > Save & Exit > Save & Next >

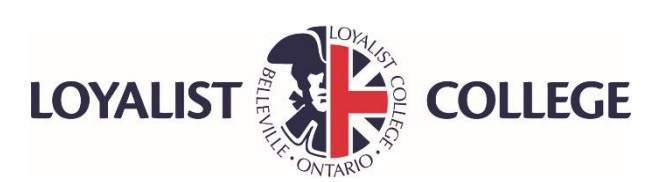

### **Step 8: Personal Information**

- Complete the questions
- Click **Save & Next**

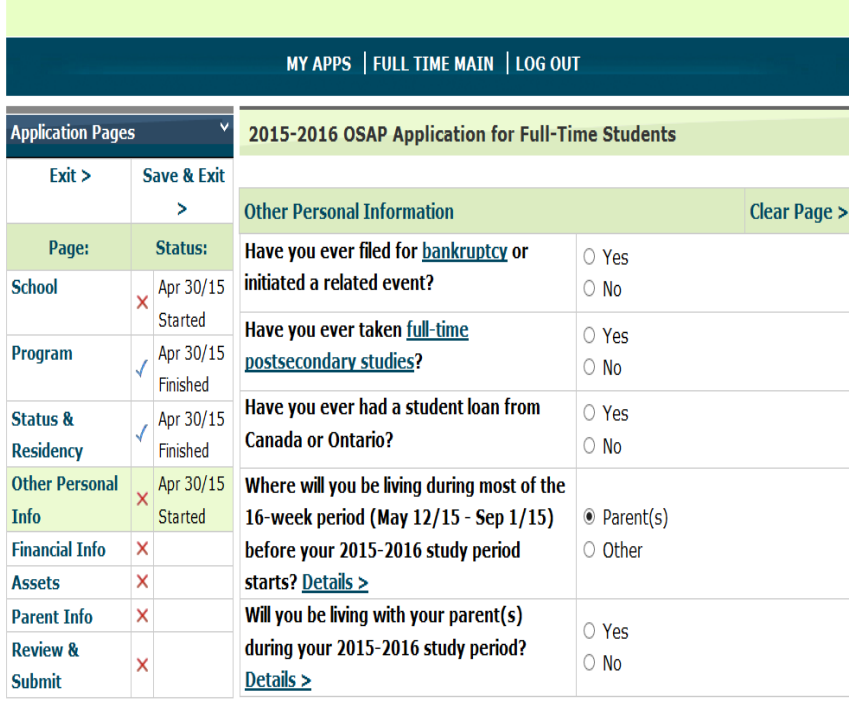

**Required Documents** 

Exit > Save & Exit > Save & Next >

#### **Questions?**

**Contact your Financial Aid** Office: LOYALIST COLLEGE Financial Aid Office 376 Wallbridge-Loyalist Road **Box 4200** Belleville, ON K8N 5B9 (613) 969-1913 ext: 2425

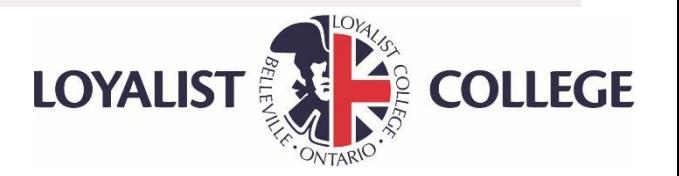

#### MY APPS | FULL TIME MAIN | LOG OUT

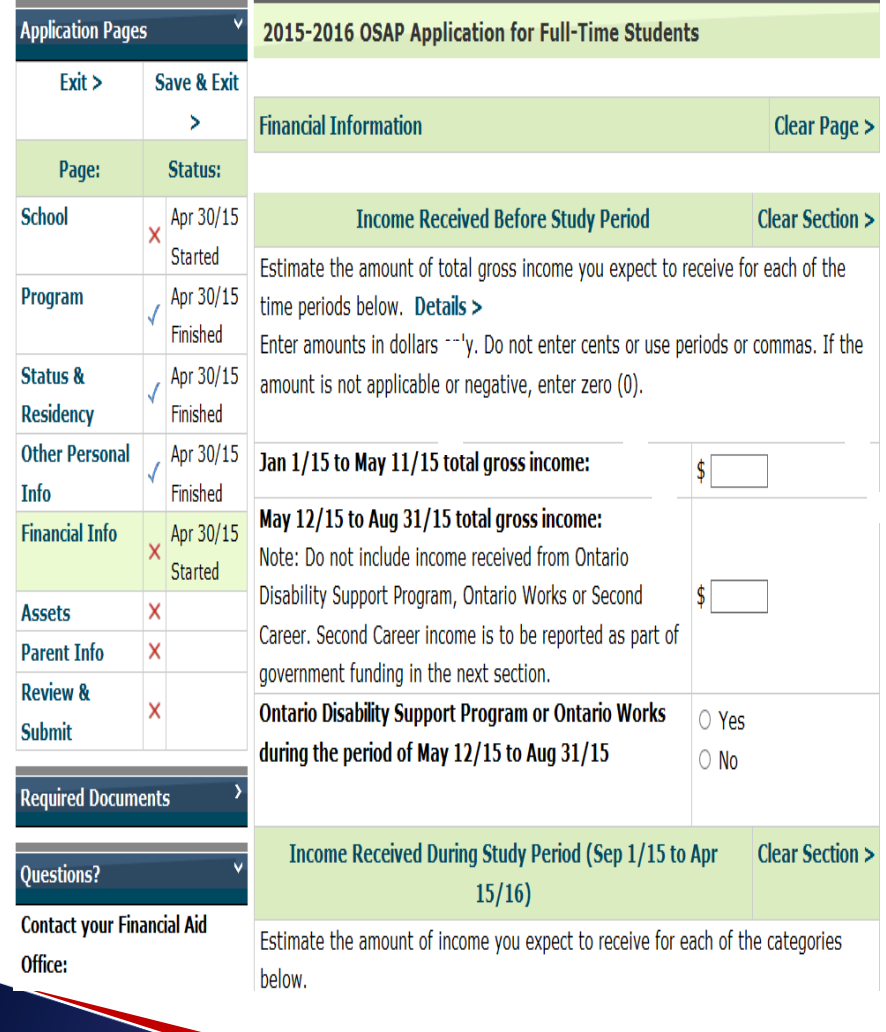

### **Step 9: Financial Information**

• Enter and Estimate of student's gross income for the time periods of each section

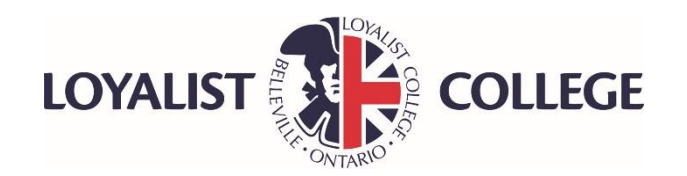

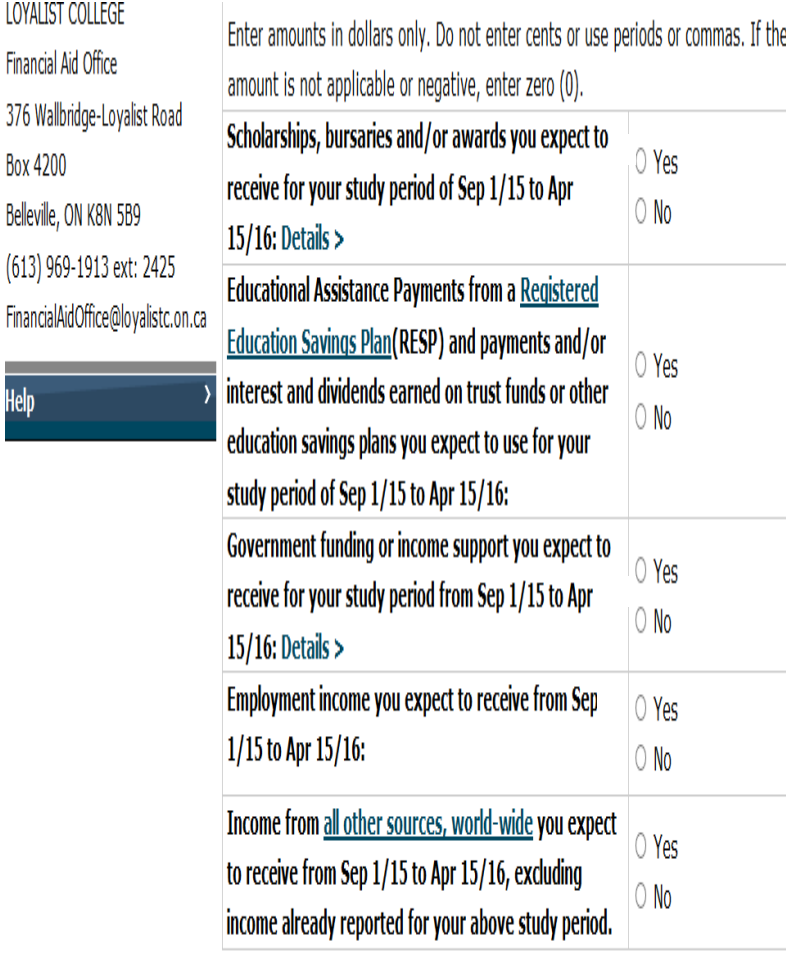

Finar 376 Box Belle

Finar

**Exit > Save & Exit > Save & Next >** 

### **Step 9: Cont'd**

- Enter Bursaries or Awards that you know you will receive during the school period
- Enter any Registered Education Savings Plans (RESP) for the school year
- Enter Government Income during school year(ODSP, CPP)
- Enter any working Income
- Click **Save & Next**

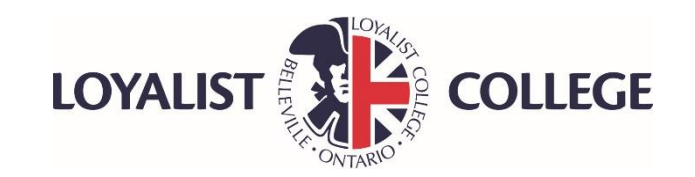

### **Dontario**

Ontario.ca Français

MINISTRY OF TRAINING, COLLEGES AND UNIVERSITIES

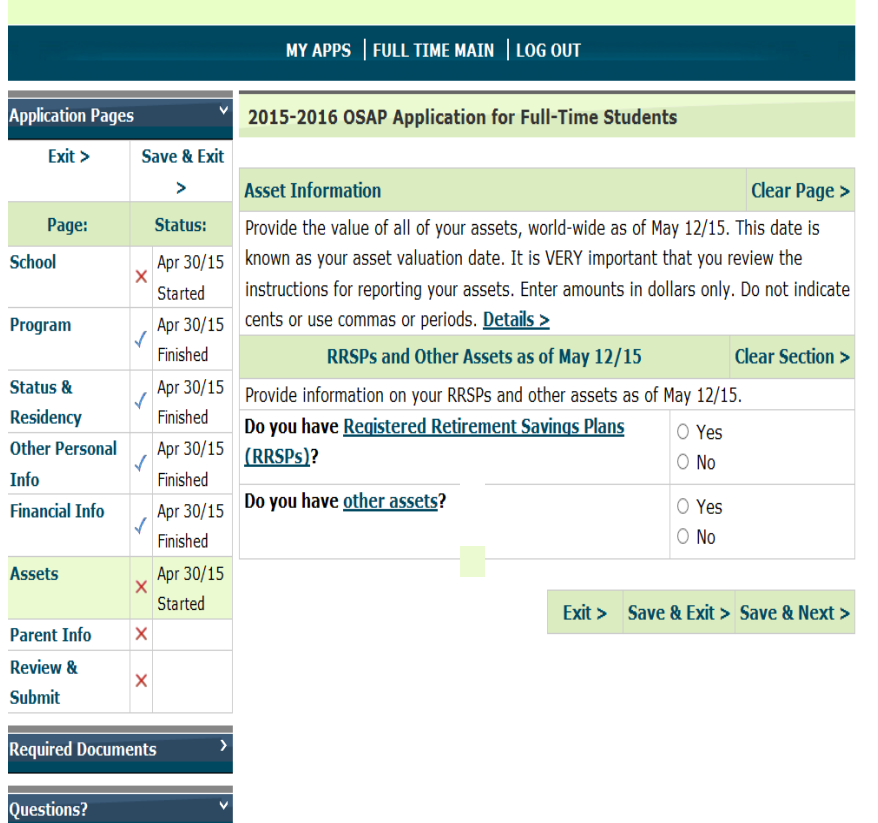

#### **Contact your Financial Aid**

### **Step 10: Asset Information**

- Enter the amount of student's assets as of the date indicated
- Click **Save & Next**

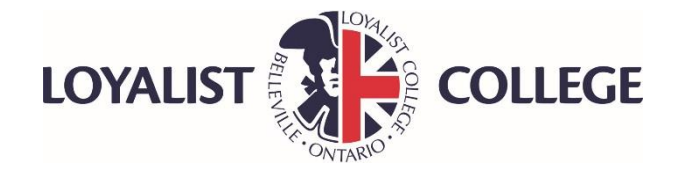

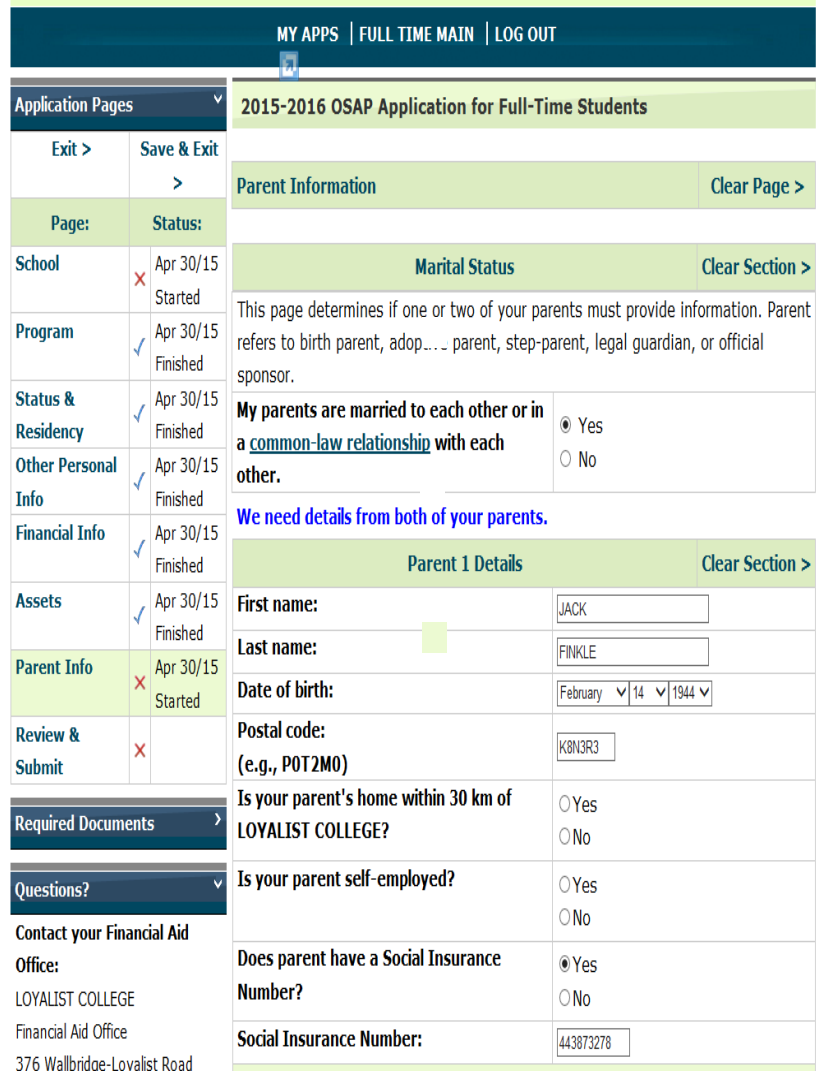

### **Step 11: Parent Information**

• Enter Parent 1 details in the required fields

( if parents are divorced/separated enter the information for the parent which you live with and their spouse if applicable)

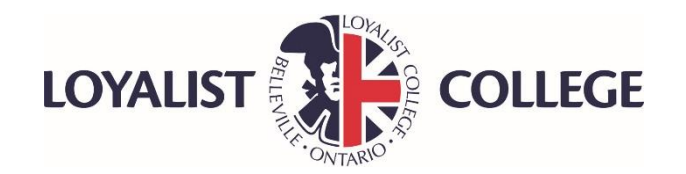

#### **Income Reported on 2014 Canadian Income Tax Return**

Enter amounts from your parent's 2014 Canadian Income Tax Return. If it has not been filed for 2014, estimate the amounts. Do not include money received through Universal Child Care, Child Tax Benefit, Ontario Child Benefit, the Rental Opportunity for Ontario Families (ROOF) Program, or the Assistance for Children with Severe Disabilities. Enter amounts in dollars only. Do not indicate cents or use commas or periods. If the amount is zero or negative, enter zero (0).

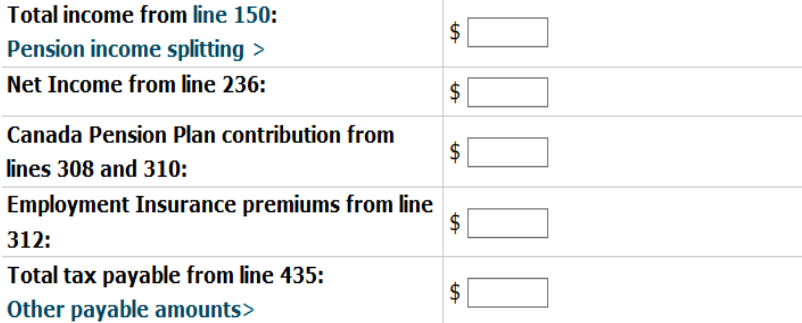

I (Parent 1) authorize Canada Revenue Agency (CRA) to release to the ministry or an authorized third party administrator as identified by the ministry information about my income tax returns and, if applicable, other required tax payer information about me, whether supplied by me or a third party, for the 2014 and 2015 taxation years.

**Complete Declarations Text >** 

#### **Other Income**

If your parent has other income not reported on his or her 2014 Canadian Income Tax Return enter the TOTAL value of this taxable and non-taxable 2014 income from all sources world-wide. Enter amounts in dollars only. Do not indicate cents or use commas or periods. If the amount is zero or negative, enter zero (0). Details >

All other taxable and non-taxable 2014 income:

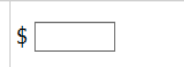

 $\bigcirc$ Yes

 $\bigcirc$  No

### **Step 11: cont'd**

• Use parent's Canadian Revenue Agency 2015 income tax return to enter the amounts (without cents) from the lines requested by OSAP

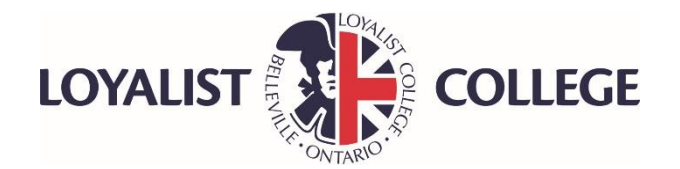

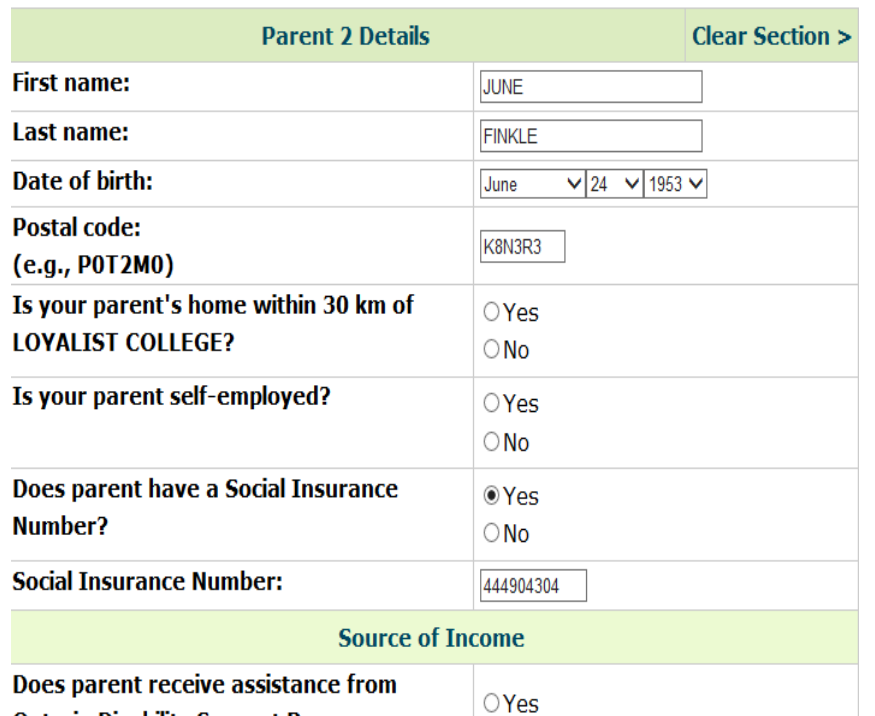

#### **Ontario Disability Support Program or Ontario Works?**

#### **Income Reported on 2014 Canadian Income Tax Return**

 $\bigcirc$  No

Enter amounts from your parent's 2014 Canadian Income Tax Return. If it has not been filed for 2014, estimate the amounts. Do not include money received through Universal Child Care, Child Tax Benefit, Ontario Child Benefit, the Rental Opportunity for Ontario Families (ROOF) Program, or the Assistance for Children with Severe Disabilities. Enter amounts in dollars only. Do not indicate cents or use commas or periods. If the amount is zero or negative, enter zero (0).

### **Step 12: Parent 2 Information**

• Enter parent 2 Information (step parent's information is also required if Parent 1 is remarried or living common law)

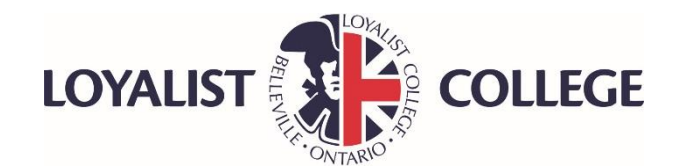

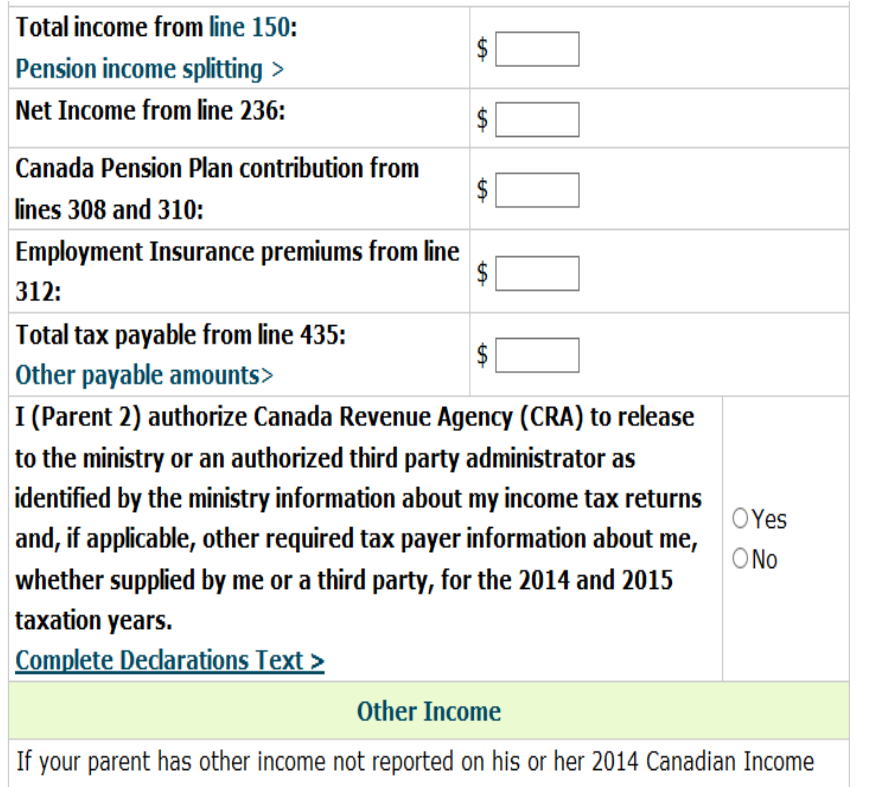

Tax Return enter the TOTAL value of this taxable and non-taxable 2014 income from all sources world-wide. Enter amounts in dollars only. Do not indicate cents or use commas or periods. If the amount is zero or negative, enter zero (0). Details >

\$|

 $\Box$ 

All other taxable and non-taxable 2014 income:

I cannot provide the information for Parent 2. Details >

### **Step 12: cont'd**

- Enter parent 2 Income ( step parent's information is also required if Parent 1 is remarried or living common law)
- Click **Save & Next**

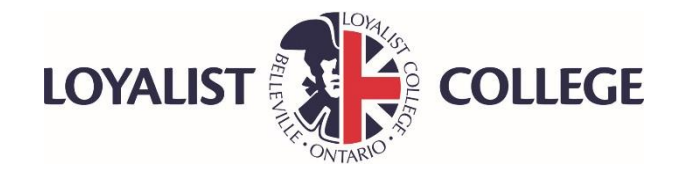

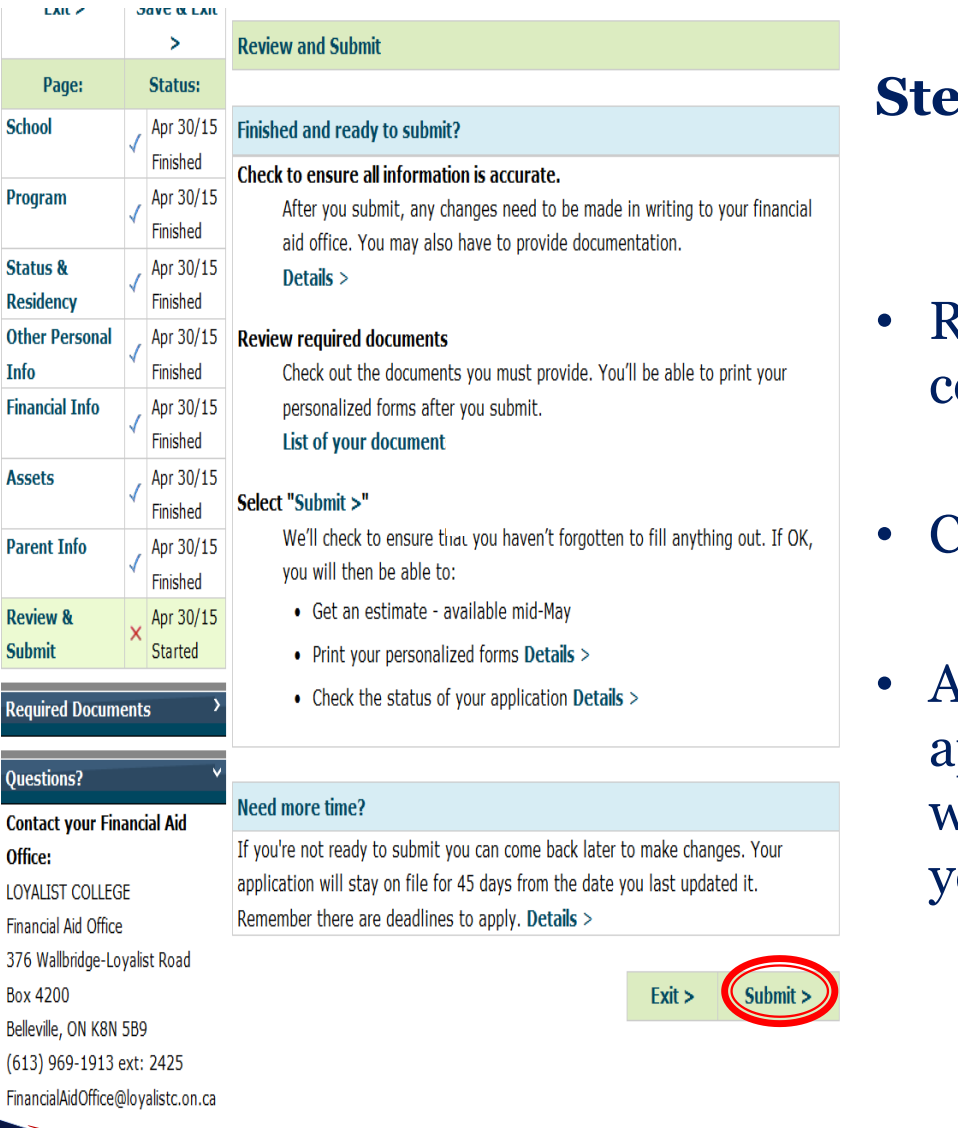

 $\mathsf{S}$ u  $R$ e

Qu **Co** 

> 37 Bo:

### **Step 13: Review and Submit Application**

Review application and verify correct information

• Click **Submit**

• Any changes after submitting application, must be made in writing to Financial Aid office at our University/College

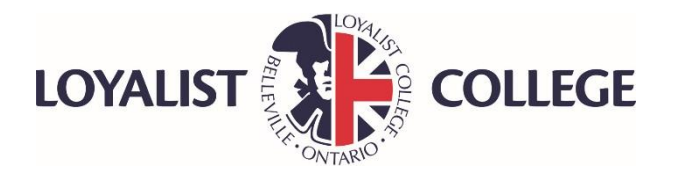

#### **Required Documents**

▶ Deadline Dates >

**Personalized Forms:** 

- ▶ Printing Problems? >
- $\triangleright$  Uploads  $\triangleright$

You said  $\blacktriangleright$  I'll print them myself

Change What are my options?

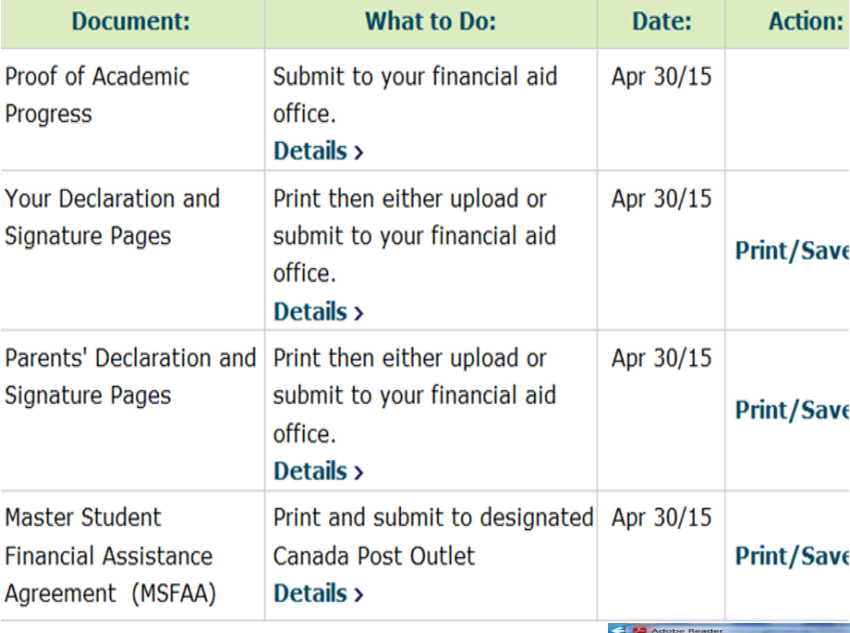

### **Step 15: Submit Documents**

- Print the Master Financial Assistance
- Agreement(MSFAA), Signature &
- Consent Declaration Pages
- Enter OSAP login password to have Access to print the documents

You can request (1 time **Trouble** Request Mail > printing? only) that a set be mailed to you

Details >

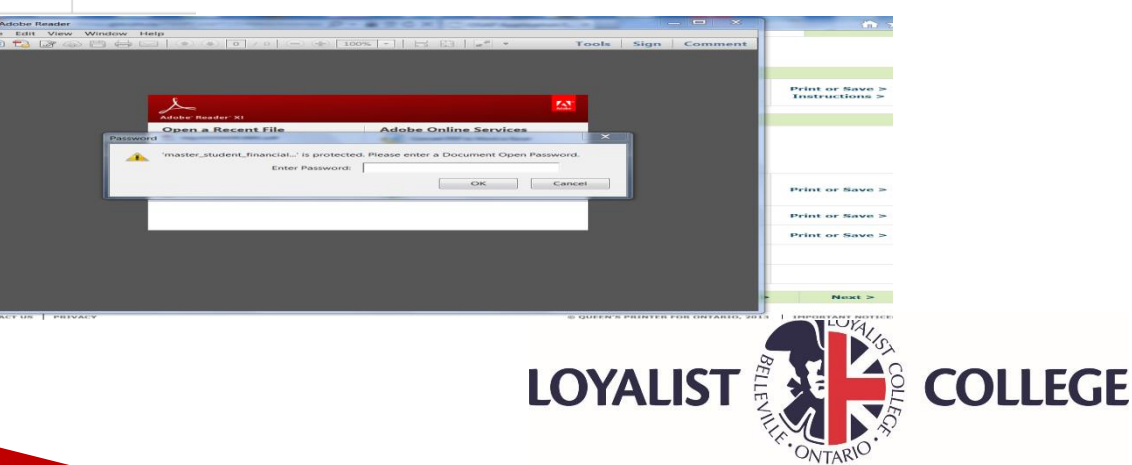

### **Sample Master Student Financial Assistant Agreement**

- Submit the MSFAA in person to a designated Canada Post
- Bring your Social Insurance Card, Government Issued Photo ID, and banking Information
- Search for Designated Canada Post Outlets at **[www.canlearn.ca](http://www.canlearn.ca/)**

### **OR**

• Mail the MSFAA to the NSLC with copies of required ID's to the address indicated (**mailing can take 2-3 weeks to process**)

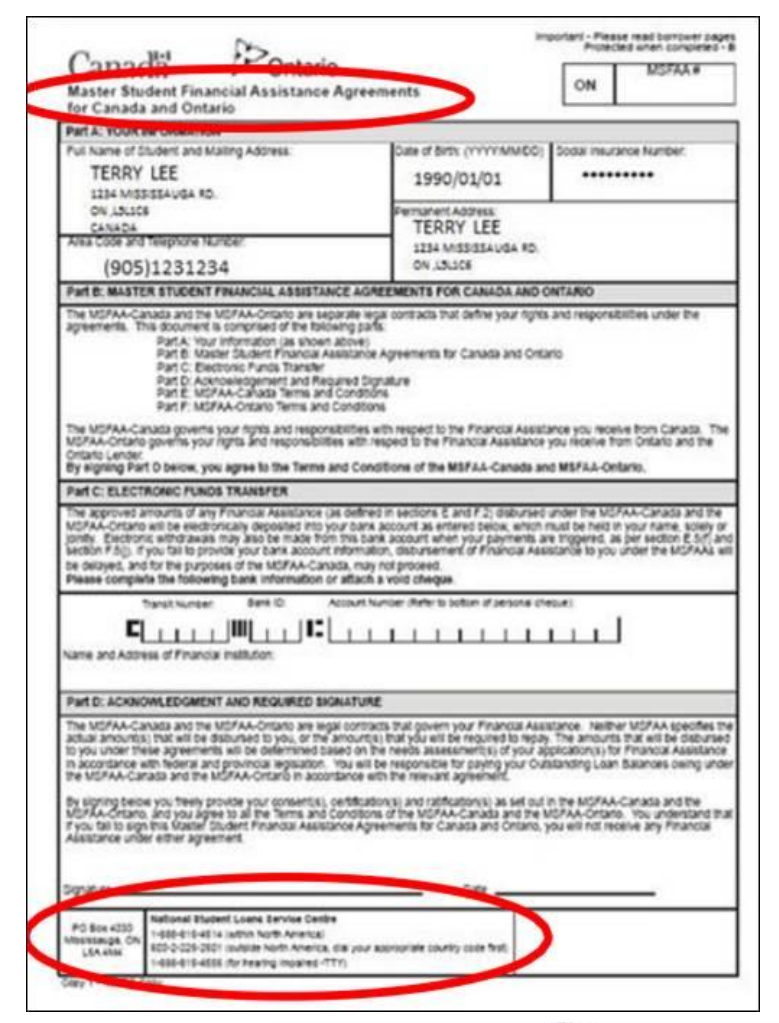

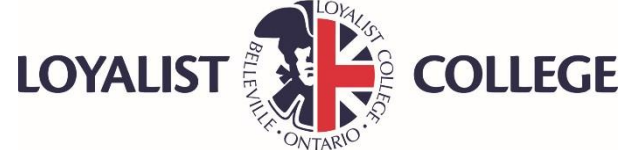

### **Sample Parent Signature Pages**

- Parent(s) can make changes on the parents information
- **Cross out** the incorrect information and write the correct information using a **pen only**.
- The corresponding parent will have to **write their initials** next to the changes made as shown in example

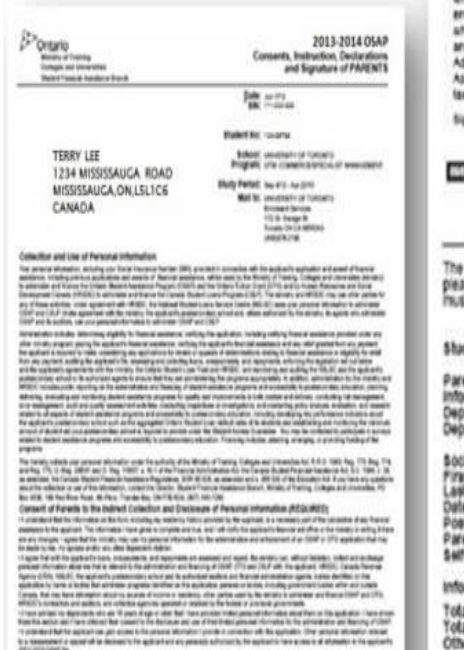

fee from McFoo, Russie das UN FRIEDS Alanches I **Rightfield Fisian &** 

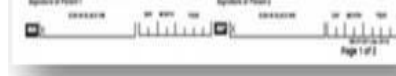

#### Consent of Parents to the Indirect Collection and Disclosure of Information from Income Tax Returns (REQUIRED) . I authorize the Canada Reverse Apency (CRA) to release to the maility, or an authorized third party administrator as identified by the ministry, information from my income tax returns and, if applicable, other required taxpayer information about me ("the information"). whether supplied by me or by a third party. The information will be relevant to, and used solely for the purpose of the administration and enforcement of COAP and CTG. The ministry will not disclose the information to any person or organization except to the applicant or where authorized by or where required by tax. The ministry administers OSAP under the authority of the Ministry of Training, Colleges and Universites Act, and R.R.O. 1993. Reg. 773, Reg. 774, and Reg. 775, O. Reg. 268/21 and C. Reg. 118/27; s.10.1 of the Financial Administration Act the Canada Student Phancial Assistance Act, S.C. 1954. c. 35, as amended and the Canada Student Financial Assistance Requisions, DOR 99-129, as amended and s. 208.3(4) of the Boucation Act. This consent applies to the 2011 and 2012 texation years.

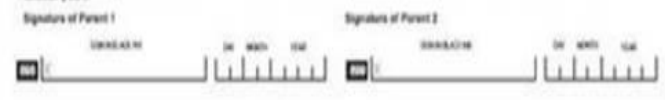

The information isled below was provided on the student's 2012-2013 OSAP application. If any of the information is incorrect, please change the information by crossing out the preprinted information and printing the conect information beside it. You must initial the change and then sign the consent and declarations on the front and black.

#### Student SIN: accurated

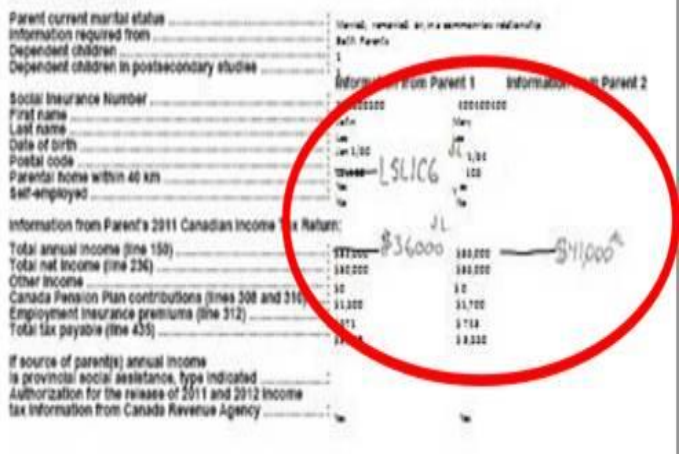

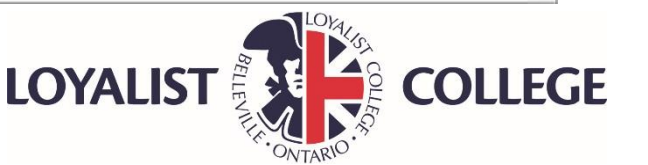

Consents, Instruction, Declarations and Signature of PARENTS

# **What's Next**

- Submit all supporting documents including Signature, Consent and Declarations to the OSAP/Financial Aid office at school you will be attending or upload directly on the OSAP website
- Submit the MSFAA to a designated Canada Post Office or mail to the NSLC with required ID's
- Visit or email your OSAP office if any changes to the OSAP application after you have submitted
- Check for a Notice of Assessment to arrive by email or mail

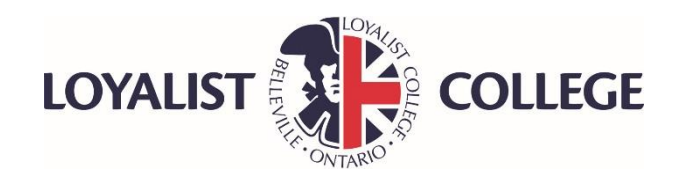

# It is the Student's Responsibility to:

- Maintain at least 60% course load (40% course load for students with documented permanent disabilities)for every semester
- Remain in good academic standing at the College/University
- Consult with a Financial Aid Advisor in your OSAP office if you are considering dropping courses or need any changes made to your OSAP application

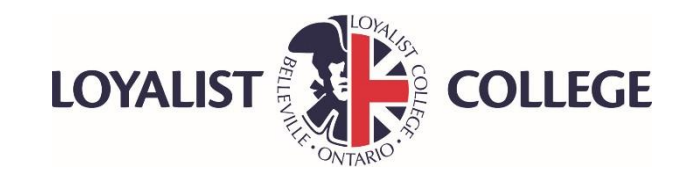

# **Frequently Asked Questions**

### **What is the difference between a loan and grant?**

• The main difference between a loan and grant is that a grant is a nonrepayable sum of money. OSAP is a needs based assistance program which provides loans and grants.

### **What if I do not have contact with my parents and want to apply for OSAP?**

• Parental Information is required on the OSAP application until a student has been out of high school for 4 years. Specific appeals based upon extenuating circumstances can be considered. Contact a Financial Aid Advisor for appeal clarification before submitting your OSAP application.

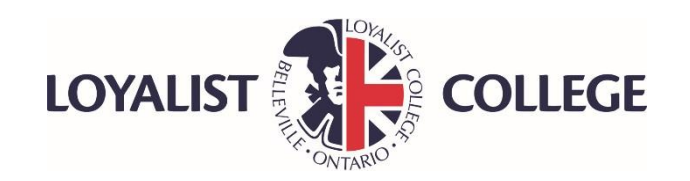

# **Frequently Asked Questions**

### **What if I am looking for a job but haven't found one yet?**

• Answer the OSAP questions based on your situation as of when you apply. Contact a Financial Aid Advisor when you find a job to update your income. Additional Income may result in a reassessment of your OSAP funding

### **What is the last day to Apply for OSAP?**

• The last day to apply for OSAP is 60 days before the end of your study period. However, **APPLY EARLY** in order to receive your funding early to help pay your educational costs.

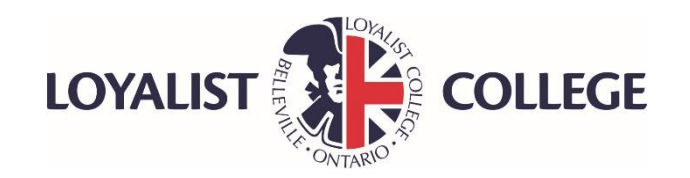

# **Watch for Many Changes to OSAP Program in the 17/18 School Year**

## • **More Grants and More Students will be Eligible**

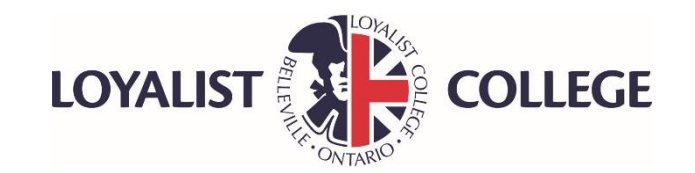

# **Other Resources**

- Summer Savings
- Awards/Bursaries ( schools, employers, parents employers)
- Loyalist(or other) Awards and Bursaries
- Student Line of Credit from Bank
- Part-time work at College/University
- Family
- [www.yconic.ca](http://www.yconic.ca/)
- [www.campusaccess.com](http://www.campusaccess.com/)
- [www.scholarshipscanada.com](http://www.scholarshipscanada.com/)

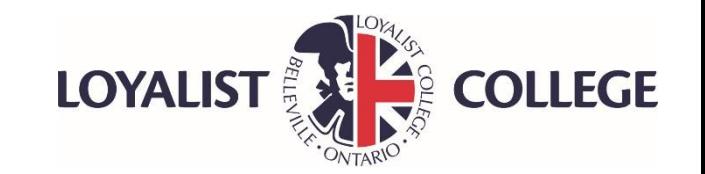